# **O'REILLY®**

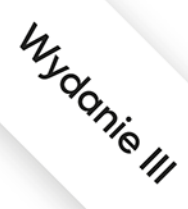

# Projektowanie<br>interfejsów

# Sprawdzone wzorce projektowe

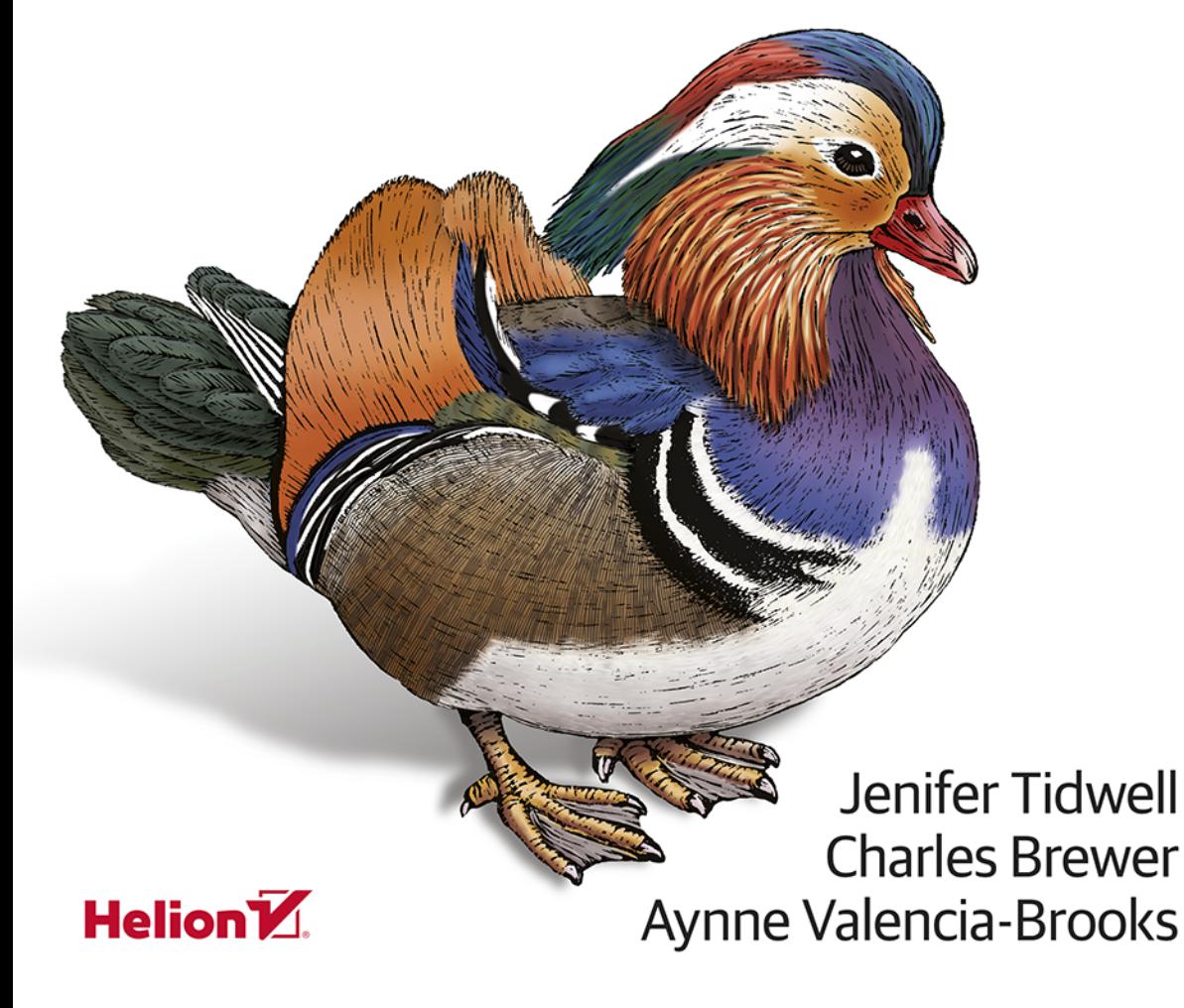

Tytuł oryginału: Designing Interfaces: Patterns for Effective Interaction Design, Third Edition

Tłumaczenie: Maksymilian Gutowski

ISBN: 978-83-283-6741-8

© 2020 Helion SA

Authorized Polish translation of the English edition of Designing Interfaces, 3rd Edition ISBN 9781492051961 © 2020 Jenifer Tidwell, Charles Brewer, and Aynne Valencia

This translation is published and sold by permission of O'Reilly Media, Inc., which owns or controls allrights to publish and sell the same.

All rights reserved. No part of this book may be reproduced or transmitted in any form or by any means, electronic or mechanical, including photocopying, recording or by any information storage retrieval system, without permission from the Publisher.

Wszelkie prawa zastrzeżone. Nieautoryzowane rozpowszechnianie całości lub fragmentu niniejszej publikacji w jakiejkolwiek postaci jest zabronione. Wykonywanie kopii metodą kserograficzną, fotograficzną, a także kopiowanie książki na nośniku filmowym, magnetycznym lub innym powoduje naruszenie praw autorskich niniejszej publikacji.

Wszystkie znaki występujące w tekście są zastrzeżonymi znakami firmowymi bądź towarowymi ich właścicieli.

Autorzy oraz Helion SA dołożyli wszelkich starań, by zawarte w tej książce informacje były kompletne i rzetelne. Nie biorą jednak żadnej odpowiedzialności ani za ich wykorzystanie, ani za związane z tym ewentualne naruszenie praw patentowych lub autorskich. Autorzy oraz Helion SA nie ponoszą również żadnej odpowiedzialności za ewentualne szkody wynikłe z wykorzystania informacji zawartych w książce.

Helion SA ul. Kościuszki 1c, 44-100 Gliwice tel. 32 231 22 19, 32 230 98 63 e-mail: *helion@helion.pl* WWW: *http://helion.pl* (księgarnia internetowa, katalog książek)

Drogi Czytelniku! Jeżeli chcesz ocenić tę książkę, zajrzyj pod adres *http://helion.pl/user/opinie/proji3* Możesz tam wpisać swoje uwagi, spostrzeżenia, recenzję.

Printed in Poland.

- [Kup książkę](http://helion.pl/page354U~rf/proji3)
- 
- Oceń książkę • Oceń książkę
- [Księgarnia internetowa](http://helion.pl/page354U~r/4CAKF)<br>• Lubię to! » Nasza społeczność
- Lubię to! » Nasza społeczność

# **Spis treści**

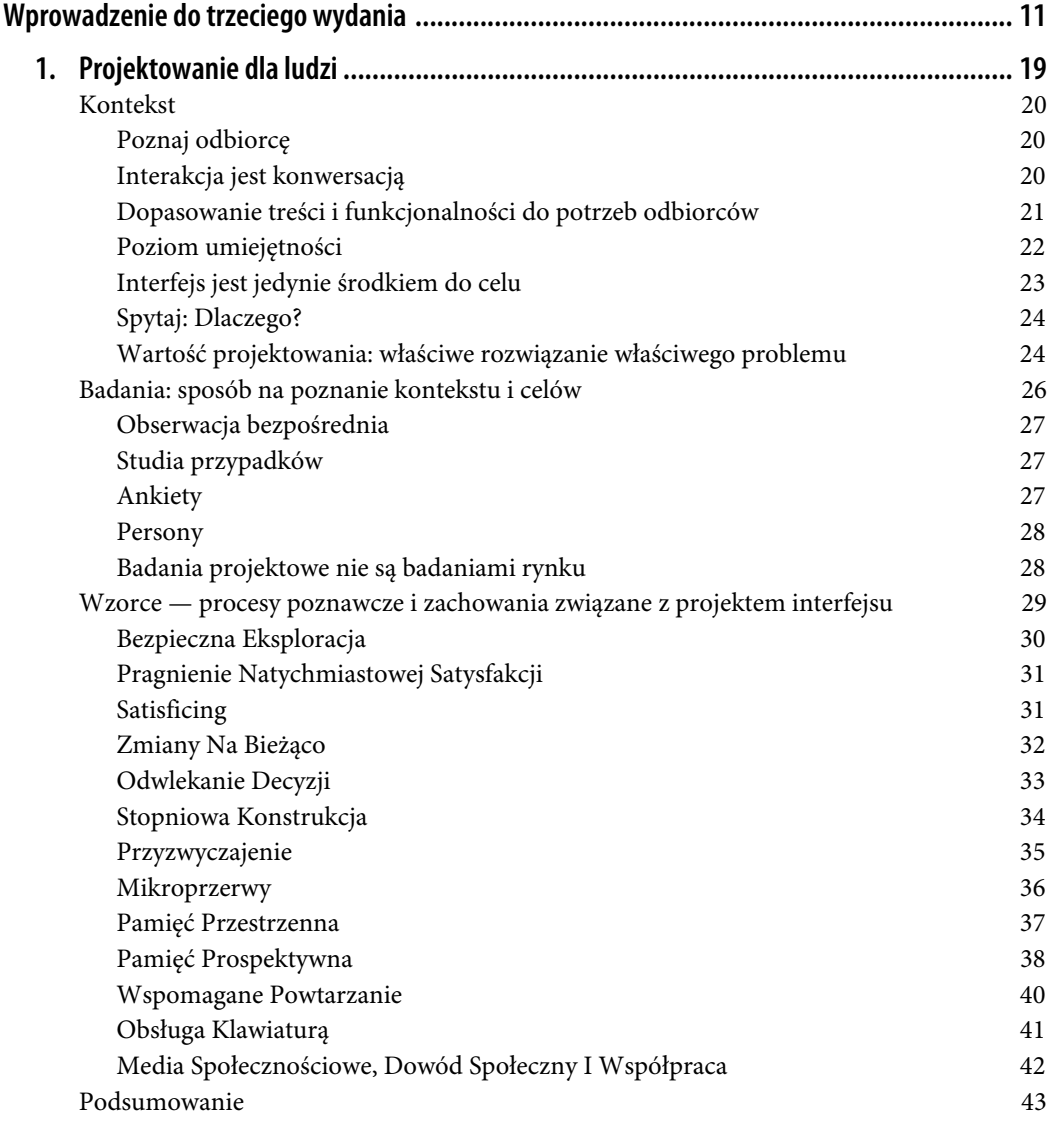

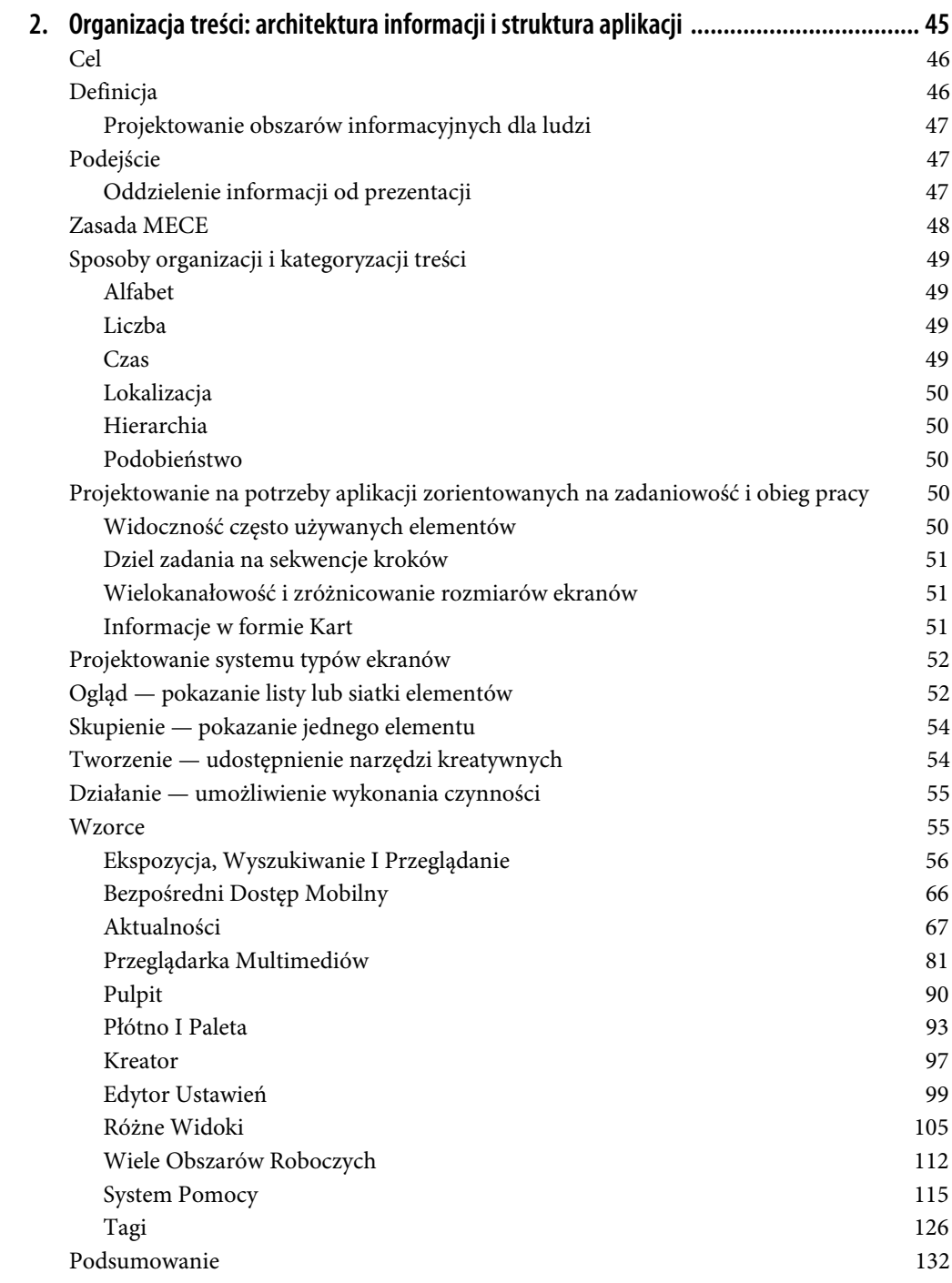

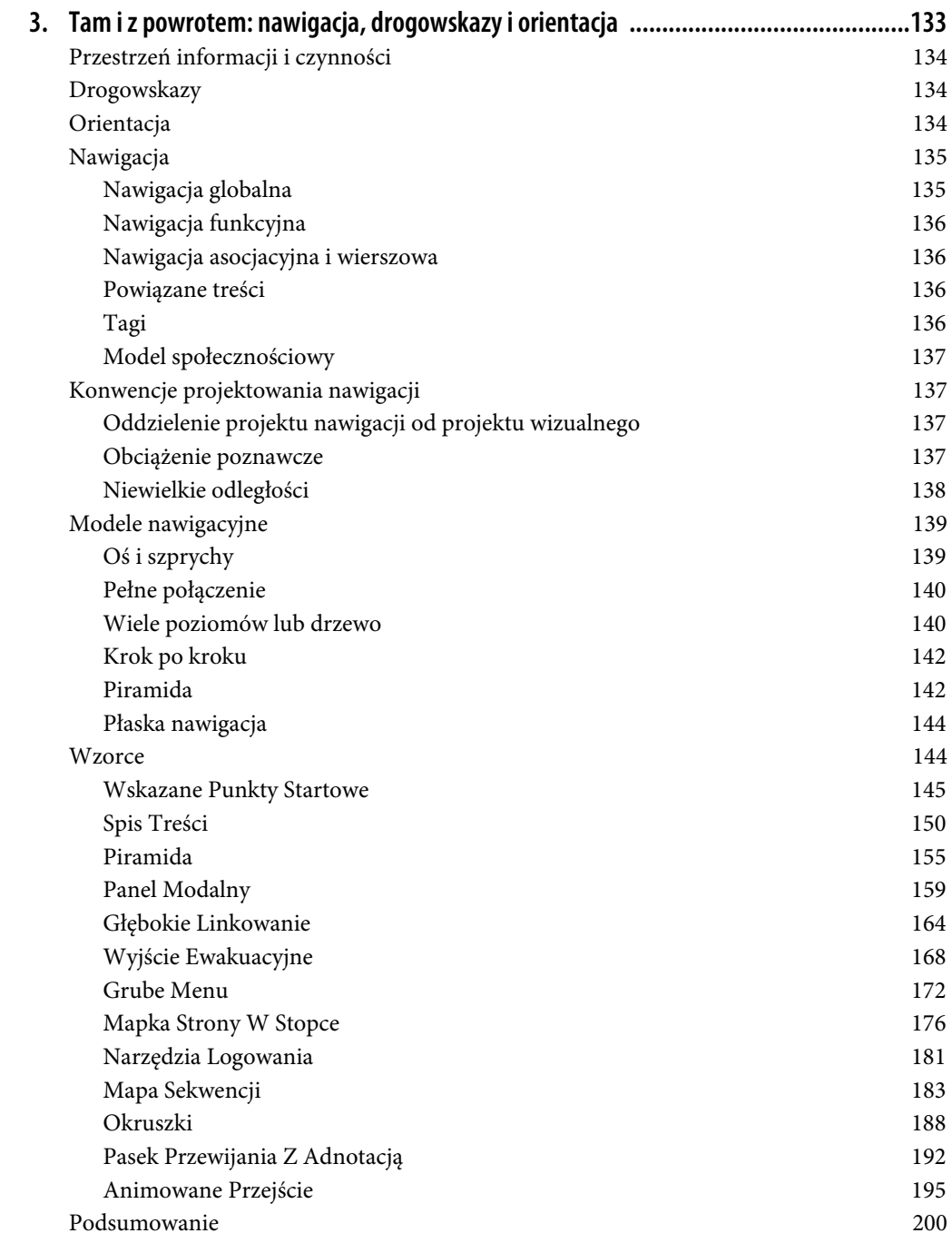

![](_page_5_Picture_138.jpeg)

![](_page_6_Picture_137.jpeg)

![](_page_7_Picture_133.jpeg)

![](_page_8_Picture_131.jpeg)

![](_page_9_Picture_54.jpeg)

# **ROZDZIAŁ 5. Styl wizualny i estetyka**

"Nigdy nie lekceważ siły piękna".

Projektowanie graficzne nie sprowadza się do "oprawienia interfejsu użytkownika", lecz może wyróżnić produkt cyfrowy z tłumu, o ile przeprowadzi się je właściwie. Język wizualny używany w dowolnym interfejsie przekazuje charakter i ducha marki, reprezentując go w różnych punktach styczności. Projektowanie wizualne może zdecydować o użyteczności produktu i wiarygodności marki.

W roku 2002 pewna grupa badawcza odkryła coś ciekawego. Członkowie grupy Stanford Web Credibility Project (*http://credibility.stanford.edu*) postanowili zbadać, od czego zależy zaufanie (bądź jego brak), jakim użytkownicy darzą strony internetowe. Odkryte przez nich czynniki okazały się w znacznym stopniu intuicyjnie zrozumiałe. Okazało się, że w określaniu wiarygodności stron pomagały użytkownikom: reputacja firmy, obsługa klienta, sponsorowanie oraz reklamy.

Jednak najważniejszym czynnikiem — numerem jeden na ich liście — okazał się wygląd strony. Użytkownicy nie ufali witrynom o amatorskim wyglądzie. Strony, przy których postarano się o estetyczną, profesjonalną oprawę graficzną, zdobywały o wiele większą przychylność użytkowników, nawet gdy mieli oni niewiele innych powodów, by tym stronom zaufać.

Wygląd jest ważny — to nadal aktualne.

Prawdziwe piękno jest połączeniem formy fizycznej z pożądaną funkcją, które zgodnie ze sobą współdziałają. W projektowaniu cyfrowym nie wystarczy, aby wszystko wyglądało idealnie co do piksela, lecz jest konieczne, aby projekt korzystnie wpływał na użyteczność lub zrozumiałość produktu bądź przyjemność towarzyszącą korzystaniu z niego, a najlepiej żeby robił to wszystko naraz.

W tym rozdziale omówimy główne elementy projektowania graficznego i wskażemy, co decyduje o estetyce projektu.

# **Podstawy projektowania graficznego**

W tym rozdziale omówimy niektóre z zasad dobrego projektowania wizualnego. Są to:

- hierarchia wizualna,
- kompozycja,
- kolor,
- typografia,
- czytelność,
- sugestywność,
- obrazy.

Przyjrzyj się czterem przykładom z rysunku 5.1. Mogą się one wydawać czterema różnymi projektami, lecz wszystkie składają się w większości z tych samych elementów wizualnych. Samo zróżnicowanie kolorów i wyglądu tekstu pozwoliło na wywołanie tak różnych wrażeń — np. sama kolorystyka strony może powodować u Ciebie uśmiech lub obrzydzenie. Widoki te wywołują zupełnie inne wrażenia, pomimo że mają jednakową zawartość.

# **Hierarchia wizualna**

Pojęcie hierarchii wizualnej odnosi się do prezentacji elementów graficznych w layoucie. Przyjrzyjmy się właściwościom tej hierarchii.

# **Przejrzystość**

Sprawność w przedstawianiu przez projekt informacji, które projektant chce przekazać.

# **Praktyczność**

Sposób, w jaki użytkownik dowiaduje się, co powinien zrobić na danym ekranie.

# **Afordancja**

Afordancja polega na tym, że element wygląda lub zachowuje się odpowiednio do tego, co robi. Na przykład przycisk, który wydaje się nieco wystawać z dwuwymiarowego tła, sugeruje, że można go kliknąć.

# **Kompozycja**

Kompozycja dotyczy układu i proporcji elementów projektu graficznego.

# **Spójność**

Elementy graficzne są częścią przewidywalnego i jednolitego języka wizualnego. Jeżeli w interfejsie obecne są ikony, projektuj tak, aby zawsze odnosiły się do określonej funkcjonalności. To samo tyczy się języka interfejsu.

### Friendly

Log in

Achieve your dreams Start saving for your dream vacation

**Apply Now** 

We help you manage and save your money, not spend it on fees and overdrafts.

Set a monthly budget, we help you<br>stick to it!

Our personal finance tools help you estimate your<br>paychecks and allocate funds to spend categories.

Keep track of your money

Each transaction you make is subtracted from the spend<br>category and amount you have available in your budget.

Build your nest egg The money you don't spend on your budget each month gets<br>moved into a high interest savings account.

Learn more

![](_page_12_Picture_11.jpeg)

![](_page_12_Picture_12.jpeg)

![](_page_12_Picture_13.jpeg)

*Rysunek 5.1. Przykłady projektów graficznych*

# **Wyrównanie**

Nic tak nie drażni użytkownika jak zmienianie się elementów z ekranu na ekran bez jasnego powodu. Spraw, aby elementy ekranu nie ruszały się ze swojego miejsca, kiedy użytkownik przechodzi między ekranami. Na zrozumiałość i czytelność projektu produktu cyfrowego niekorzystnie wpływa też przypadkowe wyrównywanie tekstu do lewej, prawej lub środka.

# **Kolor**

Kolor oddziałuje natychmiastowo. Jest jedną z pierwszych rzeczy, które dostrzega się w projekcie, wraz z podstawowymi formami i kształtami. Jednocześnie zastosowanie koloru w sztukach pięknych i designie wymaga w istocie rzeczy niezwykłej subtelności — mistrzowie malarstwa zgłębiają to od wieków. My ten temat możemy opanować jedynie powierzchownie.

Kiedy opracowujesz schemat kolorystyczny interfejsu, na początku wyklucz wszystko, co utrudnia odczytywanie tekstu.

- Zawsze umieszczaj ciemne kolory na pierwszym planie, jeżeli na drugim są kolory jasne i vice versa. Czytelność możesz przetestować, umieszczając projekt w edytorze obrazów w rodzaju Photoshopa i zmniejszając jego nasycenie (tj. konwertując go na skalę szarości).
- Kiedy czerwień i zieleń wskazują na kluczowe rozróżnienie, koniecznie wzmocnij ten przekaz z użyciem różnych kształtów lub tekstu. W przeciwnym razie wiele osób cierpiących na ślepotę barw może nie dostrzec różnicy. Statystycznie rzecz biorąc, 10% mężczyzn i 1% kobiet ma jakieś zaburzenia postrzegania barw.
- Unikaj pewnych kombinacji Barw. Jasnoniebieski tekst na jasnoczerwonym tle jest męczący dla oczu. Jest tak, ponieważ niebieski i czerwony są kolorami komplementarnymi, co oznacza, że znajdują się po przeciwległych stronach koła barw (rysunek 5.2).

![](_page_13_Picture_8.jpeg)

*Rysunek 5.2. Koło barw*

 Choć czytanie czarnego tekstu na białym tle jest wygodniejsze, białe tła bywają bardzo intensywne, co może być męczące dla wzroku. Jeżeli zatem projektujesz coś z myślą o użytkowaniu na tablecie, a wokół treści lub elementów UI znajdzie się dużo pustej przestrzeni, użyj nieco ciemniejszego tła, aby zmniejszyć intensywność światła z ekranu.

Przejdźmy teraz do kilku dość ogólnych zasad korzystania z barw.

## **Barwy ciepłe i zimne**

Kolory czerwony, pomarańczowy, żółty, brązowy i beżowy uznaje się za "ciepłe". Niebieski, zielony, fioletowy, szary (w dużych ilościach) oraz biały to kolory "zimne" (rysunek 5.3).

![](_page_14_Figure_4.jpeg)

*Rysunek 5.3. Barwy ciepłe i zimne*

### **Jasne i ciemne tła**

Strony o jasnych tłach — białym, beżowym lub jasnoszarym — sprawiają inne wrażenie niż strony z bardzo ciemnymi tłami. Jasne kolory są bardziej typowe dla interfejsów komputerowych (i drukowanych arkuszy). Ciemne strony mogą się wydawać bardziej zadziorne, posępne lub energiczne, w zależności od innych aspektów projektu (rysunek 5.4).

# **Silny i słaby kontrast**

W zależności od tego, czy tło jest jasne, czy ciemne, znajdujące się na nim elementy mogą silnie bądź słabo kontrastować. Silne kontrasty wskazują na napięcie, siłę i śmiałość; słabe kontrasty są natomiast kojące i uspokajające (rysunek 5.5).

# Oba przykłady zawierają tę samą treść.

Zauważ różnicę między projektami, wynikającą z koloru tła.

# Oba przykłady zawierają tę samą treść.

*Rysunek 5.4. Jasne i ciemne tła*

![](_page_15_Picture_5.jpeg)

*Rysunek 5.5. Kontrast*

## **Barwy nasycone i nienasycone**

Bardzo nasycone czy też czyste kolory — np. jasna żółć, czerwień i zieleń — wskazują na energię, żywotność, jasność i ciepło. Są odważne i mają charakter. Nadużywanie ich może być jednak męczące dla oczu, toteż w większości interfejsów używa się ich sporadycznie — zwykle tylko jednego lub dwóch. Przytłumione barwy, ciemne lub jasne (czyli, odpowiednio, *odcienie* i *tinty*) składają się na lwią część większości palet kolorów. Raczej nie chciałbyś patrzeć przez cały dzień na różowy interfejs aplikacji komputerowej (rysunek 5.6).

![](_page_16_Picture_2.jpeg)

*Rysunek 5.6. Barwy nasycone i nienasycone*

### **Kombinacje barw**

Łączenie barw przynosi ciekawe efekty. Dwa nasycone kolory wydają się bardziej energiczne, dynamiczne i żywe niż pojedynczy. Strona, na której jeden nasycony kolor zestawiony jest z kilkoma przytłumionymi barwami, kieruje uwagę na nasyconą barwę i tworzy "warstwy" — jaśniejsze i mocniejsze kolory wydają się być bliżej użytkownika, podczas gdy bardziej szare i stonowane barwy zdają się być wycofane. Takie zróżnicowanie głębokości położenia barw może zwiększyć dramatyzm projektu. Bardziej płaskie projekty, z przytłumionymi i jaśniejszymi barwami, są spokojniejsze.

### **Nie polegaj na samym kolorze**

Kolor to wspaniała rzecz, ale nie polegaj wyłącznie na nim, kiedy chcesz przekazać ważne informacje. Dobrym przykładem jest znak stopu (rysunek 5.7). Znak ten zawsze wygląda tak samo: jest czerwony, ma napis "STOP" i charakterystyczny ośmiokątny kształt. Te trzy cechy wskazują kierowcy, czego się od niego oczekuje.

![](_page_17_Picture_0.jpeg)

*Rysunek 5.7. Przykład znaku stopu*

To samo można odnieść do stosowania elementów graficznych w świecie cyfrowym. Pomóż użytkownikom zrozumieć przekazywane im informacje przez zastosowanie łącznie kolorów i kształtów.

# **Kolor — materiały i źródła**

- *https://www.colorbox.io*
- *https://color.adobe.com/create*
- *http://khroma.co*

# **Typografia**

Dostępne w internecie treści, pomijając filmy z kotkami, są w większości tekstowe. Projektowanie mediów cyfrowych z myślą o czytelności i nieobciążaniu wzroku odbiorcy jest sztuką samą w sobie. Typografia to temat, któremu można by poświęcić niejedną książkę i który, jak widać na rysunku 5.8, wiąże się ze szczegółową wiedzą. W tym punkcie omówimy niektóre z najważniejszych aspektów typografii w projektowaniu cyfrowym.

Jest kilka terminów, które pomagają zrozumieć szczegółowe zagadnienia typograficzne. **Krój pisma** odnosi się do określonej formy, np. Helvetica, Arial lub Times New Roman. **Czcionka** odnosi się do konkretnego stopnia i odmiany kroju, np. Helvetica Bold 12 pt, Arial Italic 8 pt lub Times New Roman 18 pt.

![](_page_18_Figure_0.jpeg)

*Rysunek 5.8. Anatomia kroju pisma*

Istnieje kilka poziomów klasyfikacji krojów pisma, ale poniżej przedstawiamy te, które mają największe znaczenie w projektowaniu cyfrowym.

# **Kroje szeryfowe**

Litery krojów szeryfowych mają krótkie kreski na końcach (rysunek 5.9). To z nich najczęściej się korzysta przy zapisie dużych ilości tekstu. Szeryfy subtelnie prowadzą wzrok czytelnika od litery do litery, dzięki czemu lektura jest mniej męcząca dla oczu.

| Times New Roman    | Rockwell         |
|--------------------|------------------|
| <b>Baskerville</b> | <b>Alfa Slab</b> |
| Courier            | PT Serif         |
| Georgia            | Palatino         |
| Abril              | Iowan            |
| Hoefler            | Big Casalon      |
| New York           | Fredericka       |
| Didot              | <b>Times</b>     |

*Rysunek 5.9. Przykłady krojów szeryfowych*

# **Kroje bezszeryfowe**

Kroje bezszeryfowe (rysunek 5.10) nie mają kresek na końcach. Zazwyczaj wyglądają bardziej nowocześnie, a litery pozostają czytelne nawet przy mniejszych rozmiarach pisma, dlatego krojów bezszeryfowych często używa się w interfejsach.

| Helvetica      | Open sans              |
|----------------|------------------------|
| Acumin         | <b>Din Alternate</b>   |
| Futura         | Comforta               |
| <b>Fredoka</b> | Acumin Extra Condensed |
| San Francisco  | Lato                   |
| <b>Impact</b>  | Arial                  |
| <b>Tahoma</b>  | <b>Gill Sans</b>       |
| Raleway        | Verdana                |

*Rysunek 5.10. Przykłady krojów bezszeryfowych*

# **Kroje dekoracyjne**

Kroje dekoracyjne (rysunek 5.11) sprawdzają się przy bardzo dużym piśmie, przy czym mogą być szeryfowe lub bezszeryfowe. Przydają się do określania wyglądu i charakteru marki, kiedy używa się ich w nagłówkach lub logotypach, ale nie nadają się do interfejsów, kontrolek, formularzy ani tekstu głównego. Nigdy nie zapisuj większych ilości tekstu krojami dekoracyjnymi, ponieważ w nadmiarze potrafią być przytłaczające, a w małych rozmiarach — nieczytelne.

| Super Clarendon  | Raleway Dots   |
|------------------|----------------|
| <b>PHOSPHATE</b> | AMATIC         |
| Bevan            | Shrikhand      |
| <b>Alfa Slab</b> | <b>MONOTON</b> |
| <b>Abril</b>     | <b>Lobster</b> |
| Henny Penny      | BUNGEE         |
| <b>BARRIO</b>    | Fredericka     |
| Erica            | Leckerli One   |

*Rysunek 5.11. Przykłady krojów dekoracyjnych*

# **Kroje o stałej szerokości znaku**

Litery krojów o stałej szerokości znaku (rysunek 5.12) zajmują tyle samo miejsca w poziomie niezależnie od rzeczywistej szerokości. Korzystano z nich we wczesnych komputerach, a współcześnie spotyka się je w interfejsach ekranów LED, interfejsach opartych głównie na liczbach i ekranach, które mają ograniczone możliwości wyświetlania tekstu. Takie kroje są stosowane w niekomputerowych urządzeniach elektronicznych, elektronicznych deskach rozdzielczych i interfejsach sprzętu AGD.

![](_page_20_Figure_2.jpeg)

*Rysunek 5.12. Przykłady krojów o stałej szerokości znaku*

# **Wielkość pisma**

Wielkość pisma mierzy się punktami typograficznymi, oznaczanymi przeważnie skrótem pt. Im wielkość w punktach jest mniejsza, tym mniejszy jest tekst. Na ogół nie należy wybierać rozmiaru mniejszego niż 10 pt, aby zachować czytelność tekstu na ekranie; współcześnie najczęściej stosowaną wielkością tekstu głównego jest 12 pt (rysunek 5.13). W przypadku drobnego druku, takiego jak informacja o prawach autorskich w stopce witryny, odpowiednim rozmiarem jest 9 pt. W przypadku większych ilości tekstu do przeczytania (np. w serwisie informacyjnym lub na czytniku) najlepiej stosować domyślną wielkość 12 pt i dać użytkownikowi możliwość dostosowania jej zgodnie z własnymi preferencjami.

![](_page_20_Picture_6.jpeg)

*Rysunek 5.13. Przykłady różnych wielkości pisma*

# **Leading**

**Leading** odnosi się do odstępów między wierszami tekstu, a konkretnie: do odległości między ich liniami bazowymi (rysunek 5.8). Odstępy powinny być na tyle duże, aby wzrok mógł płynnie przechodzić od wiersza do wiersza, a wydłużenia górne nie nachodziły na dolne, ale zarazem nie sprawiać, by wiersze wydawały się od siebie nadmiernie oddalone.

# **Tracking i kerning**

Z leadingiem związany jest **tracking**, czyli odstępy między wszystkimi literami w poziomie. Nieodpowiedni tracking może mieć wpływ na czytelność, zwłaszcza kiedy światła międzyliterowego jest za dużo lub za mało (rysunek 5.14). Z pewnymi literami mogą jednak wystąpić problemy nawet wtedy, kiedy tracking jest poprawny. Do gry wchodzi wtedy **kerning**. Kerning ma miejsce, kiedy projektant dostosowuje (zazwyczaj zmniejsza) odstępy między konkretnymi parami liter. To konieczne, kiedy np. zajmująca dużo miejsca litera w rodzaju wielkiego "D" sąsiaduje z bardziej ściśniętą, taką jak "i", wobec czego oddalenie między nimi wygląda niezręcznie. Kerning sprawia, że takie pary liter są bardziej wyważone i czytelne. Większość krojów zoptymalizowanych na potrzeby projektów cyfrowych, takie jak kroje dostępne w Google Fonts oraz systemowych zbiorach Apple i Microsoftu, mają gotowy kerning, zapewniający proporcjonalny wygląd liter na ekranie.

Lorem ipsum dolor sit amet, consectetur adipiscing elit.<br>Nulla dui tellus, porttitor eget euismod in, placerat a massa.<br>Sed tristique dolor vitae ullamcorper dignissim. Aliquam erat Lorem ipsum dolor sit amet, consectetur adipiscing elit. Nulla dui tellus, portitor eget euisenod in, placerat a massa.<br>Sed tristique dolor vitae ullamcorper dignissim. Aliquam erat volutpat. Nulla sodales ornare metus rutrum imperdiet. Class volutpat. Nulla sodales ornare metus rutrum imperdiet. Class aptent taciti sociosqu ad litora torquent per conubia nostra, aptent taciti sociosqu ad litora torquent per conubia nostra, per inceptos himenaeos. per inceptos himenaeos. Lorem ipsum dolor sit amet, consectetur adipiscing elit. Lorem ipsum dolor sit amet, consectetur adipiscing elit. Nulla dui tellus, porttitor eget euismod in, placerat a massa. Nulla dui tellus, porttitor eget euismod in, placerat a massa. Sed tristique dolor vitae ullamcorper dignissim. Aliquam erat Sed tristique dolor vitae ullamcorper dignissim. Aliquam erat volutpat. Nulla sodales ornare metus rutrum imperdiet. Class volutpat. Nulla sodales ornare metus rutrum imperdiet. Class aptent taciti sociosqu ad litora torquent per conubia nostra, aptent taciti sociosqu ad litora torquent per conubia nostra, per inceptos himenaeos. per inceptos himenaeos. Lorem ipsum dolor sit amet, consectetur adipiscing elit. Lorem ipsum dolor sit amet, consectetur adipiscing elit. Nulla dui tellus, porttitor eget euismod in, placerat a massa. Nulla dui tellus, porttitor eget euismod in, placerat a massa. Sed tristique dolor vitae ullamcorper dignissim. Aliquam erat Sed tristique dolor vitae ullamcorper dignissim. Aliquam erat volutpat. Nulla sodales ornare metus rutrum imperdiet. Class volutpat. Nulla sodales ornare metus rutrum imperdiet. Class aptent taciti sociosqu ad litora torquent per conubia nostra, aptent taciti sociosqu ad litora torquent per conubia nostra, per inceptos himenaeos. per inceptos himenaeos.

![](_page_21_Figure_5.jpeg)

# **Zestawianie krojów**

Zestawianie polega na wykorzystaniu w projekcie dwóch krojów. Jest to sztuka sama w sobie, ale obecnie można skorzystać z różnych serwisów pomagających w doborze krojów, które dobrze współgrają. Z wyszukiwaniem takich kombinacji wiążą się liczne niuanse, ale oto dwie proste zasady:

- Przy zestawianiu krojów należących do tej samej rodziny należy zróżnicować tekst przez wybranie różnej wagi lub różnego stylu czcionki (pogrubiony, pochylony).
- Nigdy nie zestawiaj podobnych krojów. Można tego uniknąć dzięki połączeniu kroju szeryfowego z bezszeryfowym (rysunek 5.15).

![](_page_22_Picture_4.jpeg)

*Rysunek 5.15. Przykłady zestawionych krojów*

### **Wyrównanie akapitów**

Wyrównanie akapitów odnosi się do wyobrażonej linii pionowej, do której tekst akapitu jest wyrównany. W projektowaniu cyfrowym można wybrać jedną z czterech opcji: wyrównanie do lewej, do środka, do prawej i justowanie. Justowanie dostosowuje odstępy między wyrazami tak, aby wiersze były wyrównane do obu krawędzi.

Wyrównywanie tekstu do lewej jest niezawodnym rozwiązaniem. Jak widać na rysunku 5.16, taki tekst w dużych ilościach jest bardzo czytelny.

- Wyrównany do środka tekst przyciąga uwagę, ponieważ jest otoczony pustą przestrzenią, ale zarazem trudniej się go czyta, więc należy używać takiego wyrównania sporadycznie.
- Tekst wyrównany do prawej i wyjustowany zwykle nie jest stosowany w projektowaniu UI.

![](_page_23_Figure_0.jpeg)

*Rysunek 5.16. Wyrównywanie akapitów*

# **Cyfry**

Przy wyborze kroju zawsze należy sprawdzić, jak litery wyglądają w zestawieniu z cyframi. W niektórych krojach trudno odróżnić małe "l" od cyfry "1", a "0" od wielkiego "O".

# **Czytelność**

Wybierając dla fragmentu tekstu krój pisma, określasz ton, w jakim ów tekst jest "wypowiadany". Może to być ton krzykliwy lub delikatny, przyjazny lub formalny, potoczny lub autorytatywny, modny lub staroświecki.

Podobnie jak przy doborze barw, przy doborze wyglądu pisma czytelność (czyli warstwa poznawcza) jest najważniejsza. Drobny tekst — czyli "tekst główny" w mediach drukowanych i na stronach internetowych — należy dobierać uważnie. Poniższe kwestie do uwzględnienia przy określaniu wyglądu głównego tekstu mają również znaczenie przy definiowaniu tekstu znaczników w interfejsach graficznych, wykorzystywanego przy tworzeniu podpisów pól tekstowych i innych kontrolek.

- Na wyświetlaczach komputerowych kroje bezszeryfowe często sprawdzają się najlepiej przy bardzo małych rozmiarach tekstu. Inaczej jest w przypadku druku, gdzie tekst główny pisany krojami szeryfowymi bywa zwykle bardziej czytelny. Piksele nie są wystarczająco duże do właściwego odwzorowywania drobnych czcionek szeryfowych. (Jednak niektóre kroje szeryfowe, takie jak Georgia, wyglądają całkiem dobrze).
- Unikaj krojów w formie kursywy i ornamentalnych, gdyż w małych rozmiarach są nieczytelne.
- Silnie zgeometryzowane kroje są często niełatwe do odczytania przy małym piśmie, jako że trudno rozróżnić okrągłe litery (*e*, *c*, *d*, *o* itp.). Do takich krojów należą Futura, Universal i różne inne, które powstały w połowie XX wieku.
- Trudno odczytać tekst główny pisany samymi wersalikami, choć sprawdzają się one idealnie w nagłówkach i krótkich tekstach. Wielkie litery zwykle są do siebie podobne, a przez to trudne do rozróżnienia.
- Duże ilości tekstu, o ile to możliwe, zamieszczaj w kolumnach średniej szerokości tak by w każdym wierszu znajdowało się do dziesięciu słów. Nie justuj węższych kolumn tekstowych — niech będą postrzępione z prawej.

# **Sugestywność**

Przejdźmy teraz do reakcji emocjonalnych i fizycznych. Kroje mają różne charaktery, co wynika ze zróżnicowania właściwości graficznych, faktur i kolorów na stronie. Przykładowo niektóre kroje są gęste i ciemne, podczas gdy inne bardziej otwarte (rysunek 5.17). Spójrz na grubość kresek oraz względne rozmiary świateł w literach, a następnie przeprowadź "test mrużenia oczu", jeżeli musisz zdobyć świeże i obiektywne spojrzenie na font. W niektórych krojach litery są węższe niż w innych, a w niektórych rodzinach krojów można znaleźć "skondensowane" kroje, w których litery są jeszcze węższe. Odstępy między literami mogą być większe lub mniejsze, przez co blok tekstu może się wydawać bardziej otwarty lub zamknięty.

# Nazwa firmy

### Informacje o firmie

Lorem ipsum dolor sit amet, consectetuer adipiscing elit, sed diam nonummy nibh euismod tincidunt ut laoreet dolore magna aliquam erat volutpat. Ut wisi enim ad minim veniam, quis nostrud exerci tation ullamcorper suscipit lobortis.

# Nazwa firmy Informacje o firmie

Lorem ipsum dolor sit amet, consectetuer adipiscing elit, sed diam nonummy nibh euismod tincidunt ut laoreet dolore magna aliquam erat volutpat. Ut wisi enim ad minim veniam, quis nostrud exerci tation ullamcorper suscipit lobortis.

# Nazwa firmv

### Informacie o firmie

Lorem ipsum dolor sit amet, consectetuer adipiscing elit, sed diam nonummy nibh euismod tincidunt ut laoreet dolore magna aliquam erat volutpat. Ut wisi enim ad minim veniam, quis nostrud exerci tation ullamcorper suscipit lobortis.

# Nazwa firmy Informacje o firmie

Lorem ipsum dolor sit amet, consectetuer adipiscing elit, sed diam nonummy nibh euismod tincidunt ut laoreet dolore magna aliquam erat volutpat. Ut wisi enim ad minim veniam, quis nostrud exerci tation ullamcorper suscipit lobortis.

### *Rysunek 5.17. Przykładowe kroje*

Szeryfy i wygięcia są kolejnym czynnikiem, poza kolorem i fakturą pisma. Szeryfy tworzą dodatkowy poziom, na którym elementy są o wiele mniejsze od samych liter, co dodatkowo wpływa na fakturę kroju — grube kroje bezszeryfowe wydają się dość tępe, grube, a nawet nieokrzesane w porównaniu z szeryfowymi. Choć nie zawsze łatwo wytłumaczyć przyczyny, niektóre kroje "przemawiają" formalnym głosem, a inne nieformalnym. Comic Sans i inne zabawne kroje są zdecydowanie nieformalne, choć to samo można powiedzieć o kroju Georgia w porównaniu z Didot lub Baskerville. Wyrazy zapisywane wersalikami i zaczynające się wielkimi literami wydają się bardziej formalne niż wyrazy pisane minuskułą.

W grę wchodzą tutaj również aspekty kulturowe. Niemodne kroje, zwłaszcza szeryfowe, zwykle sprawiają wrażenie — nietrudno się domyślić — staromodnych, choć wszelkie teksty pisane Futurą (fontem bezszeryfowym) wciąż wyglądają jak rodem z podręcznika naukowego z 1963 roku. Z kroju Verdana korzysta się w internecie tak często, że jest to obecnie standard dla tego medium. Z kolei Chicago na zawsze pozostanie krojem Macintosha, niezależnie od kontekstu, w jakim się z tego kroju korzysta.

# **Przestrzeń i zagęszczenie**

Niektóre projekty wykorzystują dużo pustej przestrzeni, podczas gdy w innych elementy strony występują w dużym zagęszczeniu. Duża ilość wolnej przestrzeni wywołuje wrażenie przestronności, otwartości, ciszy, spokoju, wolności albo dostojności i godności, w zależności od innych elementów projektu.

Zagęszczone projekty mogą w niektórych sytuacjach wywoływać wrażenie pośpiechu lub napięcia. Dlaczego? Ponieważ tekst i inne graficzne elementy muszą "oddychać" — kiedy zderzają się ze sobą oraz z krawędziami strony, powstaje napięcie wizualne, tak jak na rysunku 5.18. Nasz wzrok doszukuje się marginesów, wobec czego nieco niepokojące mogą nam się wydawać projekty, w których nagłówki zderzają się z tekstem. Podobnie zresztą koncentracja elementów w pewien sposób potęguje zabieganą, industrialną atmosferę strony, mimo że poszczególne elementy ze sobą nie kolidują.

![](_page_25_Figure_4.jpeg)

*Rysunek 5.18. Luźny i ściśnięty projekt wizualny*

Jednak nie wszystkie zatłoczone projekty ewokują tego rodzaju napięcie. Niektóre są przyjazne i komfortowe. Jeżeli dasz tekstowi i innym elementom wystarczająco dużo przestrzeni i zmniejszysz odstępy między wierszami (leading) do najmniejszej wartości, która jednak umożliwia wygodne czytanie, może uda Ci się uzyskać przyjaźniejszą i mniej rozbitą atmosferę.

# **Kąty i krzywe**

Strona składająca się z prostych pionowych linii i kątów prostych na ogół wygląda spokojniej od strony zawierającej przekątne i kształty nieprostokątne. Podobnie zresztą strona, na której elementy ułożone są pod różnymi kątami, wydaje się bardziej dynamiczna od strony z pojedynczym, powtarzającym się kątem.

Wygięcia mogą też dodawać ruch i życie, choć nie zawsze tak jest. Projekt składający się z wielu okręgów i łuków może wydawać się spokojny i uspokajający. Tymczasem wygięcie przechodzące przez całą stronę wprawia cały projekt w ruch, a kilka starannie dobranych krzywych w ogólnie prostokątnym projekcie może sprawić, że projekt będzie się jawił jako bardziej wysublimowany i ciekawy.

W przykładzie serwisu Stripe z rysunku 5.19 przechylone elementy składają się na dynamiczny, lecz czytelny układ, prowadząc wzrok użytkownika po stronie, a tym samym po ważnych informacjach, które powinien przeczytać.

![](_page_26_Picture_2.jpeg)

*Rysunek 5.19. Serwis płatności online Stripe*

Zwróć uwagę, co się dzieje ze stycznymi dwóch przecinających się krzywych. Czy styczne ułożone są względem siebie pod kątem prostym? W takiej sytuacji mamy do czynienia ze spokojniejszą, bardziej statyczną kompozycją. Jeżeli przecinają się pod ostrzejszym kątem, projekt odznacza się większym napięciem i dynamizmem. (Nie są to żelazne zasady, ale na ogół sprawdzone).

Kiedy korzystasz z kątów, krzywych i nieprostokątnych kształtów, zastanów się, gdzie powinieneś umieścić punkty uwagi, np. na wierzchołkach kątów ostrych, przecięciach linii czy punktach zbiegu wielu linii. Wykorzystaj te punkty uwagi do przyciągania wzroku użytkownika tam, gdzie Ci to odpowiada.

# **Tekstury i rytm**

Faktury wzbogacają projekty graficzne. Tekst ma własną fakturę, której wygląd można określić, dobierając odpowiednie kroje pisma. Krój jest najważniejszym elementem ogólnej faktury wielu stron i interfejsów.

Faktury możesz również wykorzystać do otoczenia mocnych elementów wizualnych i oddzielenia ich od reszty projektu. Faktury wzbogacają obraz i, w zależności od wyglądu, mogą wywoływać wrażenie ciepła, bogactwa, podniecenia albo napięcia.

Tekstury, które sprawdzają się najlepiej w projektowaniu interfejsów, są subtelne, a nie przyjmują postaci jaskrawych plansz, kłujących w oczy kolorów — wykorzystują delikatne przejścia kolorystyczne i bardzo drobne detale. Kiedy rozłoży się je na większym obszarze, ich wpływ jest większy, niż można by sądzić. Rysunek 5.20 przedstawia jednak wyjątek od tej reguły. Szimpla Kert jest kawiarnią i sklepem w Budapeszcie, który wykorzystuje w swojej witrynie jaskrawe kolory i faktury, aby wywołać dynamiczne, imprezowe wrażenie.

![](_page_27_Picture_4.jpeg)

*Rysunek 5.20. Witryna Szimpla Kert*

Uważaj z umieszczaniem tekstur na ekranie za słowami — to sprawdza się rzadko. Jedynie najsubtelniejsze tekstury nie wpływają negatywnie na czytelność drobnego pisma. Tekstury możesz umieszczać za dużym tekstem, ale uważaj na to, jak krawędzie liter współgrają z różnymi kolorami tła — mogą one ulec pozornemu zniekształceniu.

# **Obrazy**

# **Zdjęcia**

Zdjęcia mogą określić nastrój projektu. W internetowych i mobilnych produktach cyfrowych fotografia jest jednym z najsilniejszych środków wyrażania charakteru marki. Odpowiednio umieszczonym zdjęciem można opowiedzieć historię o wiele sprawniej niż słowami. Zastosowanie zdjęć jest świetnym sposobem na wywołanie reakcji emocjonalnej.

W większość aplikacji komputerowych i mobilnych ważniejsza od stylu jest treść i łatwość obsługi. W interfejsach funkcyjnych czysto dekoracyjnych obrazów należy używać sporadycznie i bardzo uważnie, ponieważ bywają rozpraszające.

Oto kilka wskazówek, które warto mieć na uwadze:

- Jeżeli używasz zdjęcia z czyjąś twarzą, koniecznie zwróć uwagę na to, w którą stronę postać patrzy. Ludzie mają skłonność do patrzenia tam, gdzie patrzą inni, nawet jeśli tamci są jedynie postaciami na ekranie.
- W miarę możliwości unikaj sztampy. Ile razy widziałeś na stronach internetowych te same uśmiechnięte twarze? Dzieci z latawcami? Kompetentnie wyglądających biznesmenów w eleganckich garniturach? Drogi wijące się przez piękne górskie krajobrazy? Zachody słońca i plaże? Falujące zielone wzgórza pod pogodnym, błękitnym niebem? Staraj się nie polegać na takich konwencjach wizualnych, kiedy usiłujesz określić charakter swojej marki.
- Zdjęcia stockowe (które możesz kupić z gotowej bazy, a niekiedy nawet wykorzystać za darmo) są w porządku, ale nic nie może się mierzyć pod względem siły wyrazu z autorskimi zdjęciami i grafikami, opracowanymi przez wyszkolonych artystów i projektantów.

# **Ikony**

Ikona (rysunek 5.21) jest graficznym odwzorowaniem koncepcji i funkcjonalności, zastępującym tekst.

![](_page_28_Figure_10.jpeg)

*Rysunek 5.21. Ikony*

Tworzenie ikon, podobnie jak typografia, fotografia i ilustracja, jest dyscypliną samą w sobie. Ikony wyrażają złożone koncepcje w prosty sposób i pomagają użytkownikowi rozeznać się w tym, czego może się spodziewać po kliknięciu lub dotknięciu elementu.

- Zapoznaj się z konwencjami UI obowiązującymi w sieci oraz z ikonami w ogóle. Stosowanie standardowych konwencji obecnych w innych projektach ogranicza prawdopodobieństwo, że użytkownik będzie musiał się nauczyć znaczenia ikon.
- Dopilnuj, aby wszystkie ikony miały jednakowy styl wizualny: taki sam ciężar graficzny, takie same wypełnienia i obrysy itp.
- Nie polegaj na samych ikonach. Używaj ich oszczędnie i w miarę możliwości stosuj także oznaczenia tekstowe, aby użytkownik mógł wszystko zrozumieć.

# **Ikony — materiały i źródła**

- *https://developer.apple.com/design/human-interface-guidelines/ios/icons-andimages/custom-icons*
- *https://thenounproject.com*
- *https://material.io/tools/icons*

# **Odniesienia kulturowe**

Projekt może przywoływać skojarzenia z jakimiś treściami kulturowymi — marką, filmem, nurtem artystycznym, epoką historyczną, gatunkiem literackim lub niszowym humorem. Znajome odniesienie może na tyle silnie przywoływać wspomnienia lub emocje, że wszystkie inne elementy projektowe schodzą na dalszy plan, choć w najlepszych projektach takie odwołania współgrają z pozostałymi aspektami kompozycyjnymi.

Przy nawiązywaniu do treści kulturowych powinieneś, rzecz jasna, wziąć pod uwagę swoich odbiorców. Dziesięciolatek nie zrozumie odniesienia do pop-artu z lat 70. Dorosłemu człowiekowi z Indii prawdopodobnie też żadne skojarzenia nie przyjdą do głowy. Jeżeli jednak odpowiednio konkretnie zidentyfikowałeś swoich odbiorców, żeby mieć pewność, że dane odniesienie kulturowe wyda im się znajome, to może być ono dobrym sposobem na wywołanie u nich emocjonalnej reakcji na Twój projekt.

Odniesienia kulturowe rzadko są wykorzystywane w projektach funkcjonalnych aplikacji, lecz można się z nimi spotkać w aplikacjach w rodzaju QuickBooks, gdzie niektóre ze stron wyglądają jak rachunki i czeki. W takich przypadkach mamy do czynienia z wykroczeniem poza samą stylizację i pojawieniem się metafory interakcji, lecz ta metafora wciąż jest w pełni uwarunkowana kulturowo — ktoś, kto w życiu nie widział książeczki czekowej, zareaguje inaczej niż ktoś, kto się z nią zetknął.

# **Powtarzające się motywy graficzne**

Dobry projekt charakteryzuje się jednością: jest dziełem, którego wszystkie elementy wspomagają się nawzajem strukturalnie i ekspresyjnie. Trudno to osiągnąć. Nie podam jednoznacznych wytycznych, jak to zrobić, gdyż wymaga to umiejętności i doświadczenia.

Do ugruntowania jedności wizualnej znacząco przyczynia się powtarzanie elementów i motywów graficznych. Powiedziałam już o kątach i krzywych. Jako powtarzające się elementy projektu możesz wykorzystać przekątne linie przechylone pod tym samym kątem bądź linie o podobnym zakrzywieniu.

Zastanów się również nad typografią. Tekst główny powinien być pisany tylko jednym krojem, choć dodatkowe kroje możesz bardzo sprawnie wykorzystać na małych obszarach w rodzaju pasków bocznych lub linków nawigacyjnych. (Takie elementy tekstowe wyróżniają się ze względu na skontrastowanie z formą głównego tekstu). Jeżeli w projekcie znajduje się kilka nagłówków lub zatytułowanych sekcji, oznacz je takim samym krojem. W projekcie możesz też wykorzystać pomniejsze elementy graficzne tekstu — w rodzaju wysokości wiersza i koloru.

Tego typu rytm graficzny bywa niezwykle skutecznym narzędziem. Używaj go rozważnie i wykorzystuj do grupowania porównywalnych elementów — użytkownicy założą, że podobieństwo formy przekłada się na podobieństwo funkcji.

# **Co to oznacza dla aplikacji biznesowych**

Czytelnicy, którzy zajmują się tworzeniem przeznaczonych dla konsumentów produktów cyfrowych, mogą już być zaznajomieni z omówionymi wcześniej zagadnieniami. Ludzie oczekują od stron internetowych i aplikacji mobilnych wyrazistej stylizacji graficznej, dlatego rzadko zdarzają się takie, które byłyby zupełnie proste i neutralne.

Cóż jednak masz robić, jeśli tworzysz aplikacje biznesowe? Kiedy zechcesz zastosować te zasady jedynie do wyglądu kontrolek, możesz nie mieć zbyt dużego wyboru. Aplikacje na Windows i Macintosha zazwyczaj opierają się na bazowym wyglądzie interfejsu platformy — chyba że jesteś gotów włożyć duży wysiłek w utworzenie własnej oprawy graficznej. Aplikacje biznesowe należy optymalizować pod kątem obiegu pracy i projektować tak, aby używanie ich przez długi czas w pracy nie było męczące.

W takiej sytuacji możesz z czystym sumieniem zdecydować się na wykorzystanie standardowej, właściwej dla platformy oprawy graficznej i skoncentrowanie swoich wysiłków na innym obszarze.

Jeśli nawet właściwe elementy funkcyjne Twojej aplikacji mają być neutralne, to i tak możesz się wykazać kreatywnością.

*Tła*

Nierzucające się w oczy obrazy, wypełnienia gradientowe i subtelne tekstury lub powtarzające się wzorki na dużych obszarach tła mogą niesamowicie rozjaśnić interfejs. Umieszczaj je w tłach okien, stron, dendrogramów, tabel, list oraz ramek (w połączeniu z obwódkami ramek).

# *Kolory i kroje*

Często możliwe jest dobieranie ogólnych motywów kolorystycznych i krojów także w interfejsach opartych na standardach platformowych. Możesz np. przedstawić nagłówki o kilka punktów większe od standardowego tekstu w oknach albo nawet zamieszczać je na paskach z kontrastującym kolorem tła. Rozważ wykorzystanie takich elementów, jeżeli projektujesz stronę z Zatytułowanymi Sekcjami (rozdział 7.).

### *Obwódki*

Obwódki dają kolejną możliwość kreatywnej stylizacji. I znowu, jeżeli korzystasz z Zatytułowanych Sekcji lub jakiegokolwiek innego rodzaju grup elementów, możesz zmienić wygląd obwódek.

### *Obrazy*

W niektórych zestawach narzędzi do tworzenia interfejsów masz możliwość zastąpienia standardowego wyglądu poszczególnych elementów wybranymi obrazami. Często tak bywa z przyciskami, więc przyciski (wraz z obwódkami) w Twoim interfejsie mogą wyglądać tak, jak tylko zechcesz. Przy tabelach, dendrogramach i listach niekiedy można zdefiniować wygląd ich elementów. W układach interfejsów można również umieszczać statyczne obrazy, co daje możliwość zamieszczania obrazów praktycznie wszędzie.

# **Dostępność**

Najważniejszym wymaganiem, jakie należy spełnić, jest dostępność. Systemy operacyjne, takie jak Windows, pozwalają użytkownikom na zmianę stylu tekstu i motywów kolorystycznych. To nie zabawa — niedowidzący użytkownicy używają motywów graficznych pulpitu o wysokim kontraście oraz dużych rozmiarów tekstu, żeby zobaczyć, co właściwie robią. Dopilnuj, by Twój interfejs mógł współpracować z takimi motywami. To Twój moralny obowiązek<sup>1</sup>.

Należy też uwzględnić zagrożenie: możliwość wywołania zmęczenia u użytkowników. Jeżeli projektujesz aplikację, która ma być przez długi czas używana w widoku pełnoekranowym, stonuj nasycone kolory, wielki tekst, silne kontrasty i przyciągające wzrok tekstury — projekt powinien być spokojny, a nie krzykliwy. Co ważniejsze, jeżeli Twoja aplikacja ma być używana w sytuacjach stresogennych, jak np. na panelu obsługi ciężkiego sprzętu, wyeliminuj wszystkie zbędne elementy, które mogą odciągać uwagę użytkowników od właściwego zadania. W takich sytuacjach kwestie poznawcze są o wiele ważniejsze od estetyki.

# **Rodzaje stylów wizualnych**

Style projektów graficznych zmieniają się dość szybko. Najczęściej nowe wydania systemów operacyjnych wywołują zmiany w stylach wizualnych interfejsów, które są wprowadzane po ich udostępnieniu. Apple, Microsoft, a współcześnie także Google właśnie w taki sposób wyznaczają trendy graficzne dla aplikacji używanych na ich platformach. Omówimy tutaj szerzej kilka stylów, które najczęściej występują na takich platformach i w różnych punktach styczności z nimi: w internecie, programach komputerowych i aplikacjach mobilnych.

<sup>|&</sup>lt;br>|<br>| W zależności od tego, dla kogo Twoje oprogramowanie jest przeznaczone, może to też być wymóg prawny. Na przykład amerykański rząd wymaga, aby wszelkie oprogramowanie używane przez agencje federalne było dostępne dla osób niepełnosprawnych (więcej informacji znajdziesz na stronie *https://www.section508.gov/*). Ustawa ADA również określa pewne standardy (*https://www.ada.gov/2010ADAstandards\_index.htm*).

# **Skeumorficzny**

Projekt skeumorficzny nawiązuje do stylu interfejsu użytkownika, który imituje właściwości rzeczywistych przedmiotów. Skeumorfizm często jest wykorzystywany w okresie przejściowym, kiedy pojawia się nowy rodzaj interakcji, a twórcy chcą pomóc użytkownikowi zrozumieć działanie danej funkcji z wykorzystaniem koncepcji, z którą już jest zaznajomiony.

Kiedy Apple wprowadziło na rynek iPada, skeumorficzne projekty graficzne były wykorzystywane w niemal wszystkich aplikacjach. Miało to pomóc użytkownikowi w nauce korzystania z interfejsu dotykowego.

W widocznym na rysunku 5.22 przykładzie aplikacji Apple Wallet (po lewej) elementy na liście danych z wyglądu przypominają plastikowe karty. Przełożenie rzeczywistych przedmiotów na cyfrowe pomaga użytkownikowi znaleźć to, czego szuka, a także zarządzać elementami i ich położeniem.

![](_page_32_Picture_4.jpeg)

*Rysunek 5.22. Aplikacja Wallet i kalkulator na iOS*

Apple z powodzeniem ponownie wykorzystało skeumorfizm w aplikacji kalkulatora (rysunek 5.22, po prawej). Zaokrąglone przyciski mają idealną wielkość "pola dotyku" (ang. *touch target* — to pojęcie obszerniej omówimy w rozdziale 6., w kontekście projektowania na urządzenia mobilne), a ich działanie odpowiada temu, czego można się spodziewać po fizycznym kalkulatorze. W ten sposób twórcy iOS sprawili, że iPhone przeobraża się zgodnie z docelową funkcjonalnością aplikacji.

Skeumorfizm można także wykorzystać w ramach innego stylu, by zwiększyć jego użyteczność. W ramach konfiguracji Square Invoice (rysunek 5.23) projektant postanowił użyć wizualnego języka rzeczywistego blankietu czekowego, tak aby użytkownik wiedział, gdzie podać numer rozliczeniowy i numer konta bankowego, które są potrzebne do założenia konta w aplikacji.

![](_page_33_Picture_55.jpeg)

*Rysunek 5.23. Wprowadzanie danych konta bankowego w Square Invoice w ramach interfejsu Eventbrite*

# **Ilustrowany**

Projekt interfejsu nie musi być chłodny i sterylny. Jeśli ma to sens dla marki, wykorzystanie ilustracji jest dobrym sposobem, aby nadać aplikacji lub witrynie zabawny, przystępny charakter. Wykorzystanie stylu ilustrowanego uwalnia Cię od ograniczeń świata rzeczywistego i pozwala na wyrażenie złożonych koncepcji w sposób możliwy jedynie w ludzkiej wyobraźni.

Eventbrite (rysunek 5.24) jest prowadzącym sprzedaż biletów serwisem z ogłoszeniami o wydarzeniach. Interfejs jego aplikacji mobilnej w pełni wykorzystuje możliwości stylu ilustrowanego, dzięki czemu ma ciepły i zachęcający wygląd.

![](_page_34_Picture_0.jpeg)

*Rysunek 5.24. Interfejs Eventbrite*

Florence (rysunek 5.25) jest serwisem, gdzie samozatrudnieni pracownicy branży opieki mogą przeglądać zmiany, na których chcieliby pracować. Mogła to być nudna, staromodna witryna, ale ilustracje i projekt graficzny wskazują na przyjazną, ciekawą markę.

Happy Cow (rysunek 5.26) jest aplikacją mobilną, która pomaga wegetarianom i weganom w wyszukiwaniu lokali i sklepów na całym świecie. Interfejs aplikacji wykorzystuje maskotkę uśmiechniętej krowy oraz pogodnie wyglądające ikony.

Kiedy produktem jest sama aplikacja lub witryna, tak jak w przypadku omówionych tutaj przykładów, wykorzystanie niestandardowych ilustracji jest skutecznym sposobem na zbudowanie charakterystycznego wizerunku marki.

# **Płaski**

Projekty płaskie, charakteryzujące się jednolitymi kolorami tła, prostymi, zrozumiałymi ikonami i krojami bezszeryfowymi, są wszechobecne w internecie i aplikacjach mobilnych. Wystarczy pomyśleć o stylu oznaczeń używanym na lotniskach i w komunikacji zbiorowej, aby zrozumieć, dlaczego taki płaski i minimalistyczny styl jest tak powszechnie lubiany. Jest neutralny kulturowo, łatwy w lokalizacji i może być skalowany na potrzeby różnej wielkości widoków (rozmiarów ekranu).

![](_page_35_Picture_0.jpeg)

*Rysunek 5.26. Happy Cow*

Styl płaski jest uznawany za prawdziwie cyfrowy, ponieważ język wizualny interfejsu (z wyjątkiem ikon) nie nawiązuje do rzeczywistych przedmiotów. Zamiast tego interfejs ma się łączyć z tłem i pozwalać użytkownikowi skupić się na samej treści.

Przykłady widoczne na rysunku 5.27 przedstawiają zastosowanie płaskiego stylu w aplikacjach mobilnych. Jakie widzisz podobieństwa? Czy dostrzegasz użycie jednolitych kolorów, pojedynczego kroju w różnych rozmiarach i dwuwymiarowych ikon? Kiedy zwracasz uwagę na ten styl wizualny, zaczynasz dostrzegać, że używa się go wszędzie.

AirVisual (rysunek 5.28) jest aplikacją mobilną pokazującą jakość powietrza w miastach na całym świecie. Łączy ona płaski design z niestandardowymi ilustracjami, co składa się na przejrzystą i użyteczną oprawę wizualną.

### **Więcej na temat projektowania płaskiego**

- *https://www.microsoft.com/design/fluent*
- *https://material.io/design*

![](_page_36_Picture_0.jpeg)

*Rysunek 5.27. Aplikacje Cash i Booking.com*

![](_page_36_Figure_2.jpeg)

*Rysunek 5.28. Aplikacja AirVisual*

# **Minimalistyczny**

W projektach minimalistycznych liczba elementów na ekranie jest ograniczona do absolutnego minimum. Takie projekty często są stosowane w aplikacjach z listami zadań, gdzie użytkownik może wykonać jedynie kilka prostych czynności, a interfejs służy raczej do przeglądania danych, niż wprowadzania ich i zarządzania nimi.

Clear Todos (rysunek 5.29) jest skrajnym przykładem, w którym widoczne są jedynie różne odcienie, tekst i bardzo ograniczony zakres wizualnych wskazówek co do tego, jak działa interfejs.

![](_page_37_Picture_3.jpeg)

*Rysunek 5.29. Aplikacja Clear Todos*

Aplikacja Calm (rysunek 5.30, po lewej) pokazuje wyłącznie to, co użytkownik absolutnie musi zobaczyć na danym ekranie. W tym przykładzie jeden przycisk kontroluje funkcjonalność, a subtelna, lecz pomocna animacja przekazuje mu instrukcje.

Interfejs wizualny Apple Health (rysunek 5.30, po prawej) jest oparty na wyrazistych, kolorowych infografikach.

Glitché (rysunek 5.31 po lewej) jest aplikacją do tworzenia zdjęć i filmów w stylu "glitch". Minimalistyczny UI pozwala użytkownikowi skoncentrować się na zadaniu i nie ma w nim zajmujących miejsce na ekranie elementów, które odciągałyby użytkownika od nagrywania i edycji.

Aplikacja muzyczna Bloom Briana Eno (rysunek 5.31 po prawej) kieruje interakcją użytkownika z interfejsem jedynie przy użyciu wskazówek dźwiękowych. Korzystanie z aplikacji opiera się na subtelnych zmianach kolorów i dźwięków tła, które zachęcają do eksploracji i tworzenia.

![](_page_38_Picture_0.jpeg)

*Rysunek 5.30. Aplikacje Calm i Apple Health*

![](_page_38_Figure_2.jpeg)

*Rysunek 5.31. Glitché i Bloom*

# **Adaptacyjny/parametryczny**

Styl adaptacyjny lub parametryczny, będący przeciwieństwem minimalistycznego, odnosi się do projektów, których forma nie pozostaje statyczna, lecz raczej jest generowana algorytmicznie na podstawie pojawiających się w pobliżu statycznych lub dynamicznych obiektów. Taki paradygmat często jest obecny w aplikacjach fotograficznych i wideo, ale będzie się on pojawiać coraz częściej także w innych rodzajach interfejsów. Trudno w pełni wyrazić w słowach charakter takiego projektu. Wyobraź sobie interfejs, który pozostaje w większości niewidoczny, dopóki nie trafi na coś, co umożliwia dokonanie interakcji. Wówczas UI ujawnia się i owija wokół obiektu, z którym użytkownik może nawiązać interakcję. Przy tworzeniu projektów graficznych takich interfejsów kluczowe jest zapewnienie dużego kontrastu i płynnego stylu wizualnego.

Apple Measure (rysunek 5.32) jest wbudowanym w system iOS narzędziem do mierzenia. Użytkownik, aby coś zmierzyć, kieruje telefon lub tablet w stronę przedmiotu, po czym w interfejsie pojawiają się narzędzia i funkcje pomiarowe.

![](_page_39_Picture_3.jpeg)

*Rysunek 5.32. Apple iOS Measure*

Simple (rysunek 5.33) jest bankową aplikacją mobilną. W celu zdeponowania czeku użytkownik zostaje poproszony o sfotografowanie go, po czym na ekranie pojawia się interfejs sprawdzający, czy czek jest odpowiednio ułożony, i wskazujący, kiedy można zrobić zdjęcie.

![](_page_40_Picture_0.jpeg)

*Rysunek 5.33. Fotografowanie czeku w Simple*

# **Podsumowanie**

Sprawne projektowanie wizualne jest umiejętnością, której opanowanie wymaga czasu. Projektowanie graficzne jest dyscypliną samą w sobie, a omówienie niuansów siatek, teorii barw, typografii i psychologii postaci w stopniu dostatecznym, aby w pełni zrozumieć, jak tworzy się idealne projekty, wymagałoby o wiele więcej niż pojedynczego rozdziału. Na szczęście nowe narzędzia do tworzenia i edycji witryn dają każdemu, kto ma wystarczające fundusze i treści do przekazania, możliwość skorzystania z funkcji pozwalających uzyskać idealny kerning i perfekcyjną oprawę.

Platformy do tworzenia witryn internetowych, takie jak Squarespace Wix i WordPress, zapewniają przygotowane przez designerów gotowe szablony. Narzędzia te w znacznym stopniu eliminują niepewność związaną z projektowaniem layoutów, dopracowywaniem odstępów i marginesów oraz dbaniem o czytelność.

Opisaliśmy tutaj zaledwie wierzchołek góry lodowej, jaką jest projektowanie graficzne w kontekście UI. Należy przede wszystkim zapamiętać, że estetyka ma znaczenie, a właściwe dopracowanie szczegółów jest decydujące dla sposobu, w jaki odbiorcy będą postrzegać Twój produkt lub usługę.

# PROGRAM PARTNERSKI **GRUPY HELION -**

1. ZAREJESTRUJ SIĘ<br>2. PREZENTUJ KSIĄŻKI

Zmień swoją stronę WWW w działający bankomat!

Dowiedz się więcej i dołącz już dzisiaj! http://program-partnerski.helion.pl

![](_page_42_Picture_4.jpeg)

# Wzorce projektowe interfejsów: najlepsze wsparcie projektanta UX!

Twórcy oprogramowania mogą dziś korzystać z wielu niesłychanie sprawnych narzędzi do tworzenia świetnych aplikacji. Równocześnie obserwujemy olbrzymi rozwój oprogramowania przeznaczonego do najróżniejszych urządzeń. Producenci aplikacji prowadzą swoisty wyścig zbrojeń, starając się zapewnić swoim użytkownikom porywające wrażenia podczas korzystania z oferowanych produktów. W tym niezwykle zmiennym środowisku stałe pozostaje jedno: sposób, w jaki ludzie postrzegają oprogramowanie i z niego korzystają. Ludzkie zmysły i psychika człowieka się nie zmieniają. Nawet najdoskonalsza aplikacja, jeśli ma być użyteczna, musi zapewniać interfejs odpowiadający potrzebom odbiorców.

Publikacja pozwala zapoznać się z fundamentalnymi teoriami i praktycznymi aspektami dobrego designu; to wydanie zostało starannie przejrzane i uzupełnione o najnowsze osiągnięcia w tej dziedzinie. Zawiera również spory zbiór sprawdzonych wzorców projektowych, znacząco ułatwiających projektowanie interfejsów. Wzorce te stworzono z wykorzystaniem zdobyczy psychologii, starano się przy tym zadbać o ich wszechstronność. Podstawą do ich zbudowania były większe lub mniejsze zadania wykonywane przy użyciu oprogramowania. Książka ułatwia poruszanie się po skomplikowanych zagadnieniach projektowania interfejsów, zapewniając wzorce dla aplikacji mobilnych, przeglądarkowych i samodzielnych programów komputerowych. Każdy wzorzec został zilustrowany przykładowymi projektami i opatrzony praktycznymi wskazówkami.

# Dzięki tej książce dowiesz się, jak:

- · przygotować się do projektowania interfejsu
- · zapewnić, aby oprogramowanie miało strukturę zrozumiałą dla użytkowników
- · projektować komponenty ułatwiające użytkownikom wykonywanie zadań
- · ułatwić użytkownikom odnajdywanie potrzebnych funkcji
- · uwzględniać w projektowaniu wizualnym aspekt użyteczności produktu

Jenifer Tidwell od 1997 roku bada wzorce interfejsów użytkownika, a od 1991 roku projektuje i tworzy złożone aplikacje oraz interfejsy internetowe. **Charles Brewer jest dyrektorem** do spraw projektowania produktów. Zdobył duże doświadczenie w pracy nad oprogramowaniem, platformami i rynkami SaaS.

**Aynne Valencia-Brooks jest** dyrektorem do spraw projektowania San Francisco Digital Services i profesorem nadzwyczajnym California College of the Arts.

![](_page_43_Picture_11.jpeg)